# <span id="page-0-0"></span>**ESUP-CARTE-CULTURE**

L'application Esup-Carte-Culture permet de mettre en oeuvre un dispositif de coupons de réductions (théâtre, cinéma ...) basé sur la carte multiservices des étudiants et sur des coupons dématérialisés.

La recharge et le débit des coupons est opéré à l'aide des briques Esup-Nfc-Tag (Esup-Nfc-Tag-Server, Esup-Nfc-Tag-Desktop, Esup-Nfc-Tag-Droid). Les partenaires culturels ainsi que les gestionnaires de l'application sont équipés d'un dispositif de badgeage (lecteur NFC USB ou smartphone sous Android avec NFC) pour inscrire, recharger ou débiter des coupons.

## Acteurs du projet

Université de Rouen Normandie

## Responsables

David Lemaignent

Vincent Bonamy

## Vie du projet

### Versions

- Version 1.0.0 : migration vers spring boot et initalisation du template thymeleaf
- Version 0.1.0 : première version mise à disposition

## Sources

<https://github.com/EsupPortail/esup-carte-culture>

## **Description**

Esup-Carte-Culture propose les fonctionnalités suivantes :

- Authentification Shibboleth
- Récupération d'informations dans LDAP
- Un système de débit/crédit de coupons paramétrable
- Un espace étudiant (consultation du solde de coupons, pré-inscription)
- Un espace partenaire (consultation des coupons accepté, édition de factures)
- Un espace gestionnaire (gestion des salles, des partenaires, statistiques et extractions)
- Le badgeage sans contact à l'aide d'un dispositif NFC

## Fonctionnement de l'application

Esup-Carte-Culture est une application web java développé à l'aide du framework Spring 4 et qui utilise Postgresql.

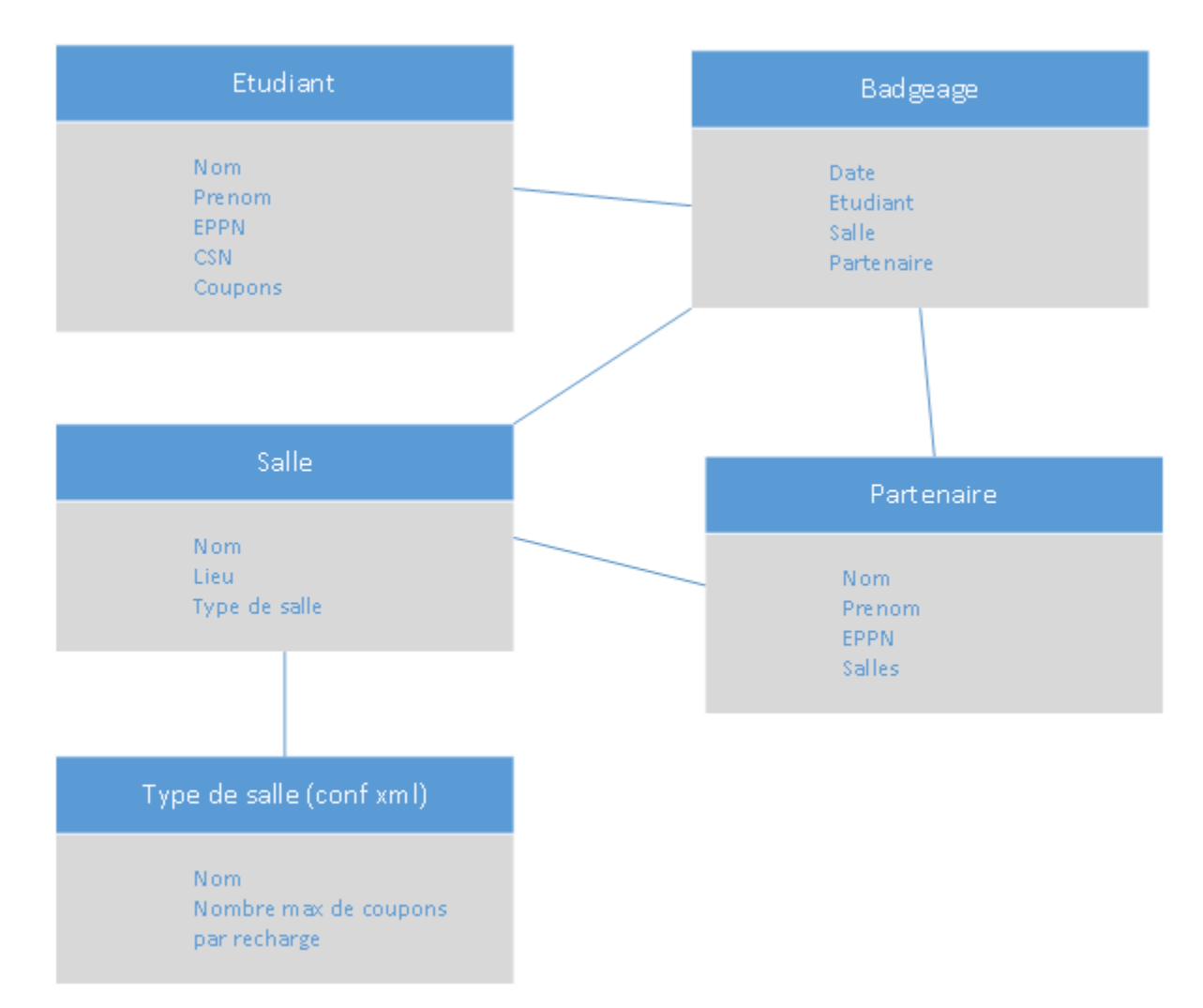

Lorsque qu'un étudiant s'inscrit, on récupère certaines informations depuis l'authentification Shibboleth (eppn) puis dans les annuaires LDAP (nom, prénom, identifiant de carte). L'étudiant se voit alors crédité du nombre de coupon défini dans la configuration.

Le gestionnaire doit déclarer des "salles" (spectacle, cinéma, organisme ...) ainsi que des "partenaires" autorisés à badger sur ces salles. Pour être déclarés dans l'application et pouvoir se connecter, les partenaires doivent avoir un compte (invité..) dans l'annuaire de l'établissement (connexion Shibboleth). Un partenaire peut posséder plusieurs salles.

Lors de la création d'une salle, il faut choisir un type qui lui est associé. Cela va permettre de débiter les coupons dans les bons compteurs. Les salles de type "inscription" sont utilisée lors de l'inscription par badgeage et lors de la recharge des coupons.

### **Types de coupons / salles**

Il est possible de configurer les différents types de salle dans le fichier applicationContext.xml (voir conf...).

Pour chaque type de salle il faut configurer le nombre de coupons qui seront attribués au moment de la recharge.

Le type "TypeSalleJoker" est particulier, il permet de badger dans n'importe quel autre type de salle.

Voici un exemple qui reprend le fonctionnement en place à l'Université de Rouen : ∽

- Deux types de salle : Cinéma et Autre
- Sur les trois coupons qui leurs sont attribués, un seul peut servir pour aller au cinéma mais les 3 doivent pouvoir être utilisés dans les autres types de salles

La configuration est la suivant :

- 2 coupons lors de la recharge (maxCoupon) pour le type "Autre"
- 0 coupons pour le type "Cinéma"
- 1 coupons "Joker" utilisable sur l'un ou l'autre des deux types de salle

Si un étudiant passe au cinéma, le coupon joker sera débite, les deux autres coupons devrons être utilisés dans un autre type de salle. L'étudiant peux utiliser c'est 3 coupons au théâtre s'il le souhaite.

#### **Inscription**

Deux modes d'inscription sont possibles : via badgeage ou, si l'option est activée, via une pré-inscription.

- Lors du premier badgeage dans une salle inscription, et si l'étudiant possède la bonne "affiliation" (voir conf...), il est inscrit et crédité dans le même temps
- Si l'option "preInscription" est à true l'étudiant aura la possibilité de s'enregistrer s'il se connecte sur carte-culture. On vérifie d'abord son affiliation puis on récupère ses données sur l'annuaire ldap. Dans le cas où la pré-inscription est activée une salle "inscription" (nommée "préinscription" par défaut) sera créée

## Architecture technique

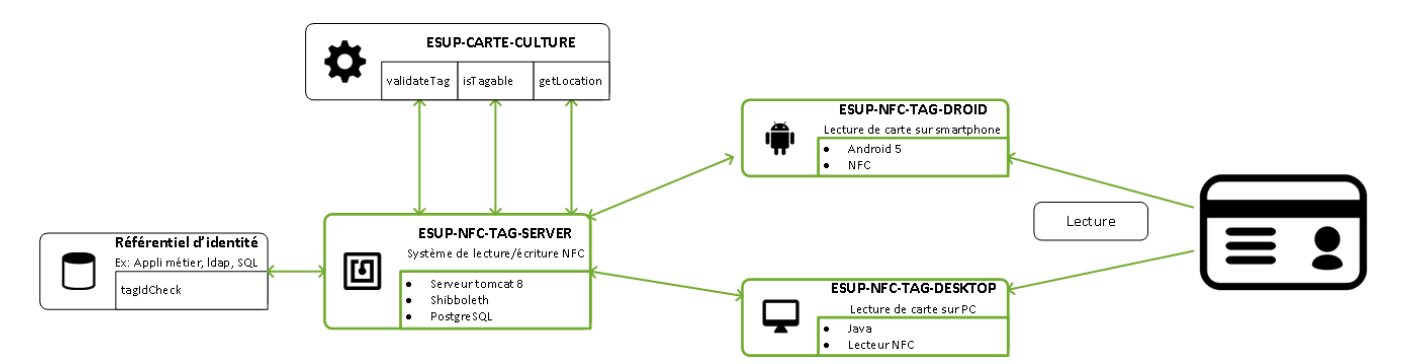

## Recent space activity

### Space contributors

- [David Lemaignent](https://www.esup-portail.org/wiki/display/~lemaida3%40univ-rouen.fr) (il y a 584 jours)
- [Vincent Bonamy](https://www.esup-portail.org/wiki/display/~bonamvin%40univ-rouen.fr) (il y a 1947 jours)

[David Lemaignent](https://www.esup-portail.org/wiki/display/~lemaida3@univ-rouen.fr) [ESUP-CARTE-CULTURE](#page-0-0) mis à jour oct. 12, 2022 [afficher les](https://www.esup-portail.org/wiki/pages/diffpagesbyversion.action?pageId=659226628&selectedPageVersions=12&selectedPageVersions=11)  [modifications](https://www.esup-portail.org/wiki/pages/diffpagesbyversion.action?pageId=659226628&selectedPageVersions=12&selectedPageVersions=11)

[Vincent Bonamy](https://www.esup-portail.org/wiki/display/~bonamvin@univ-rouen.fr) [Installation](https://www.esup-portail.org/wiki/display/ECC/Installation) mis à jour janv. 18, 2019 [afficher les modifications](https://www.esup-portail.org/wiki/pages/diffpagesbyversion.action?pageId=664010757&selectedPageVersions=8&selectedPageVersions=7)

[David Lemaignent](https://www.esup-portail.org/wiki/display/~lemaida3@univ-rouen.fr)

[Installation](https://www.esup-portail.org/wiki/display/ECC/Installation) mis à jour déc. 19, 2018 [afficher les modifications](https://www.esup-portail.org/wiki/pages/diffpagesbyversion.action?pageId=664010757&selectedPageVersions=7&selectedPageVersions=6) [Documentation fonctionnelle](https://www.esup-portail.org/wiki/display/ECC/Documentation+fonctionnelle) mis à jour déc. 19, 2018 [afficher les](https://www.esup-portail.org/wiki/pages/diffpagesbyversion.action?pageId=671907856&selectedPageVersions=2&selectedPageVersions=1)  [modifications](https://www.esup-portail.org/wiki/pages/diffpagesbyversion.action?pageId=671907856&selectedPageVersions=2&selectedPageVersions=1) [Paramétrage Esup-Nfc-Tag-Server](https://www.esup-portail.org/wiki/pages/viewpage.action?pageId=671907849) mis à jour déc. 19, 2018 [afficher les](https://www.esup-portail.org/wiki/pages/diffpagesbyversion.action?pageId=671907849&selectedPageVersions=2&selectedPageVersions=1)  [modifications](https://www.esup-portail.org/wiki/pages/diffpagesbyversion.action?pageId=671907849&selectedPageVersions=2&selectedPageVersions=1)